# **Internet.bs**

**Table of Contents**

- [Registrar Module Features](#page-3-0)
- [Installing OVH Domains](#page-3-1)
- [Enabling TLDs](#page-4-0)
- [Importing TLDs](#page-4-1)
- [Creating Packages](#page-5-0)
- 5.1 [Welcome Email](#page-5-1)

## <span id="page-3-0"></span>**Registrar Module Features**

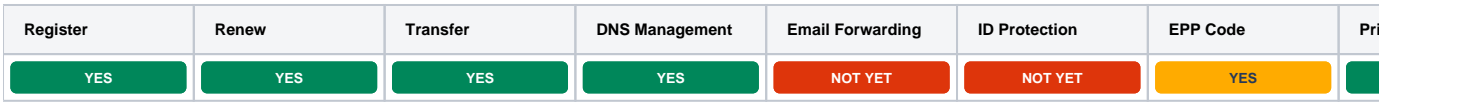

\*Orange statuses mean that the feature is supported but not controlled through the Domain Manager

## <span id="page-3-1"></span>**Installing OVH Domains**

- 1. Visit [Packages] > [Domain Options] > [TLDs] > Registrars.
- 2. Click the "Install" button within the Internet.bs module listing.

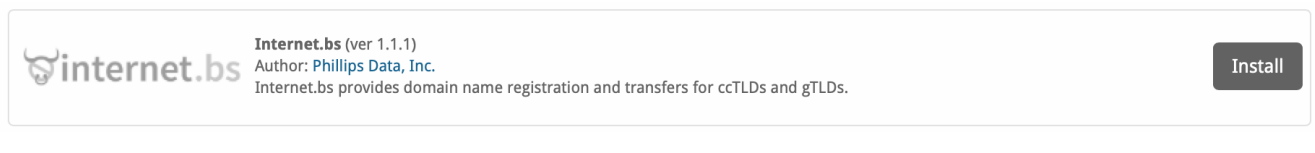

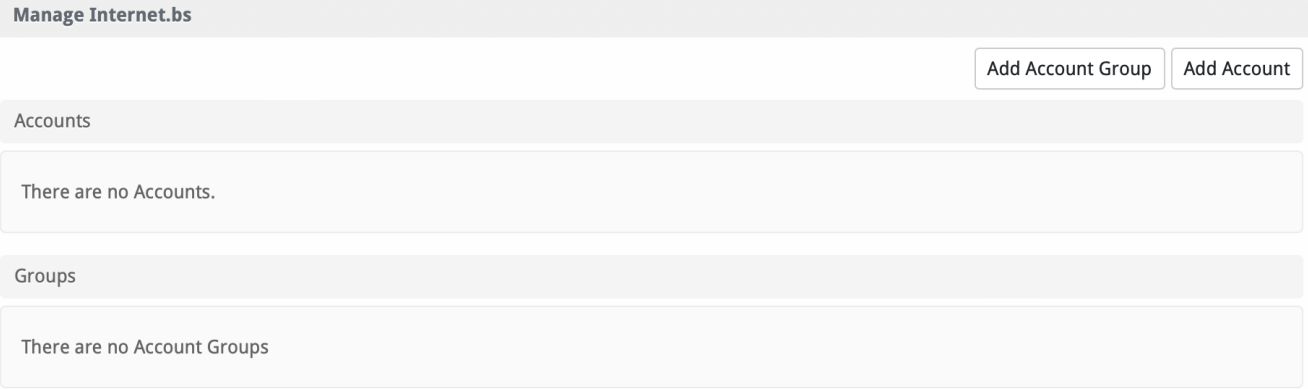

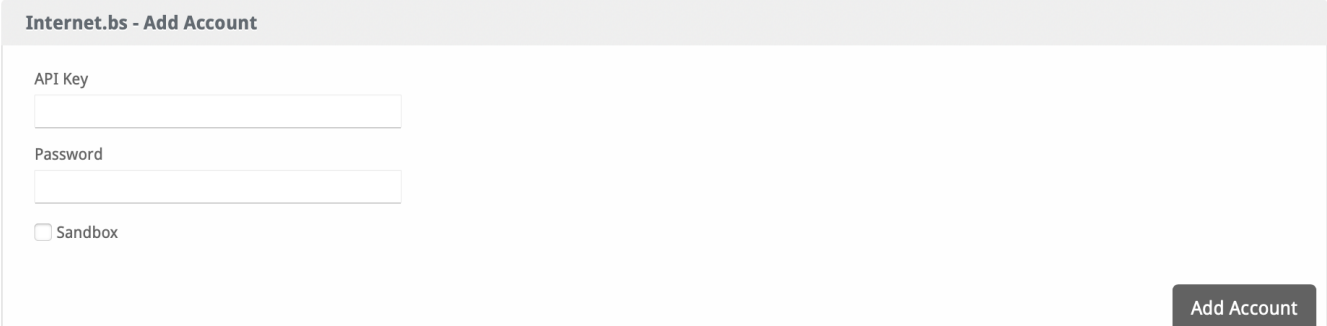

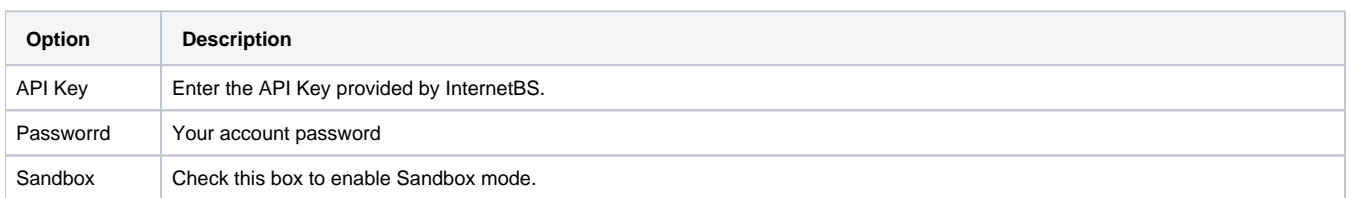

To get your Internet.bs API Key please go to My Account > Get my API Key.

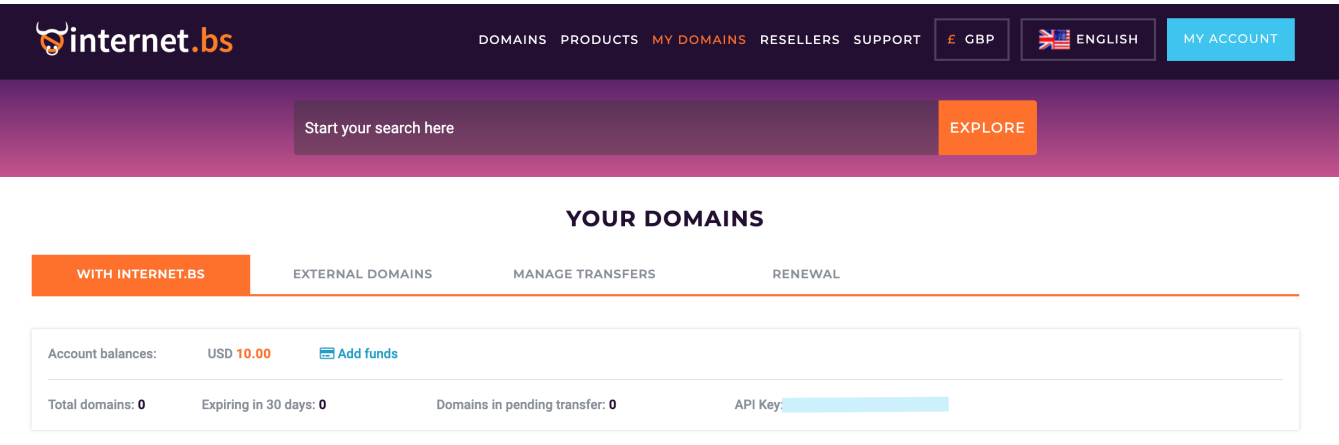

# <span id="page-4-0"></span>**Enabling TLDs**

Firstly, change the module for the default TLDs (.org, .net, .com) to set them to Internet.bs, on the dropdown simply select Internet.bs:

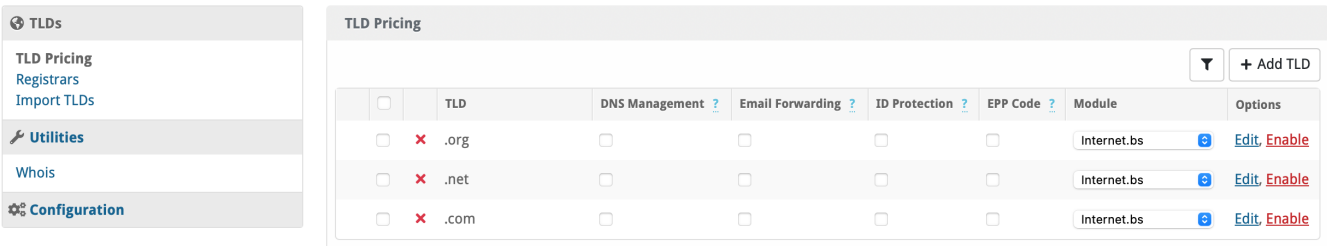

Afterwards, enable the TLDs, tick the boxes and at the bottom change status to Enable and hit submit.

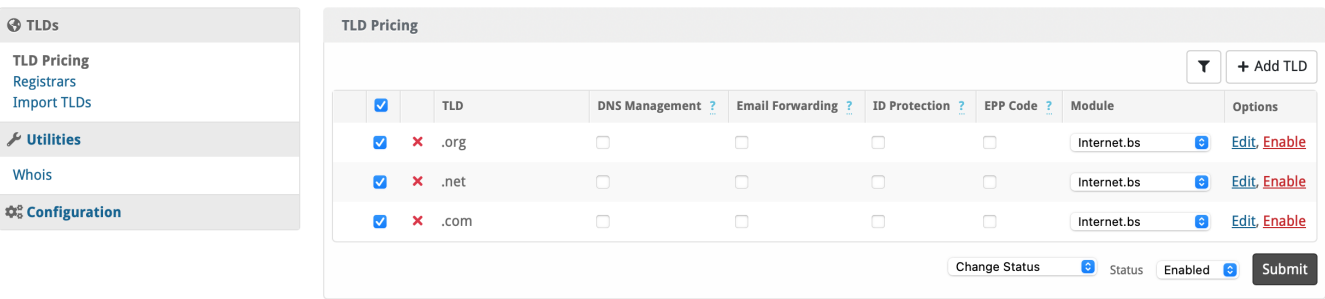

# <span id="page-4-1"></span>**Importing TLDs**

On the left hand side, select Import TLDs, you will be presented with the following:

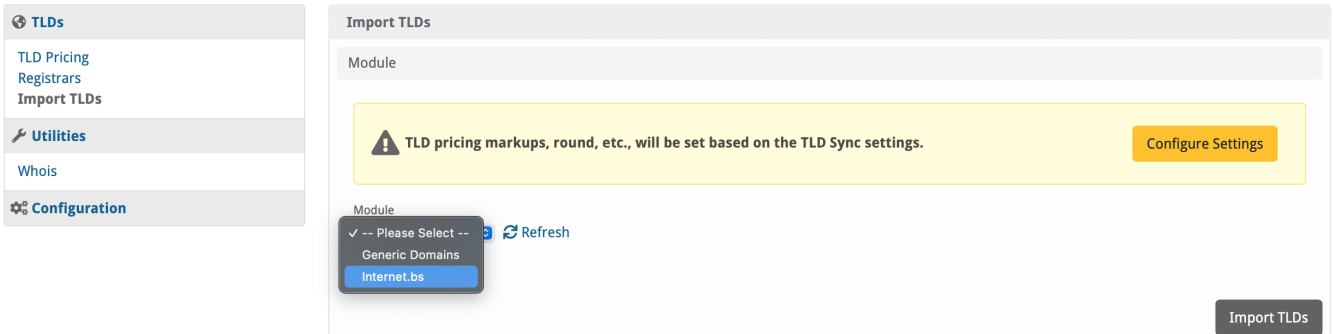

Select Internet.bs from the modules, feel free to configutre the settings for price markups, etc.

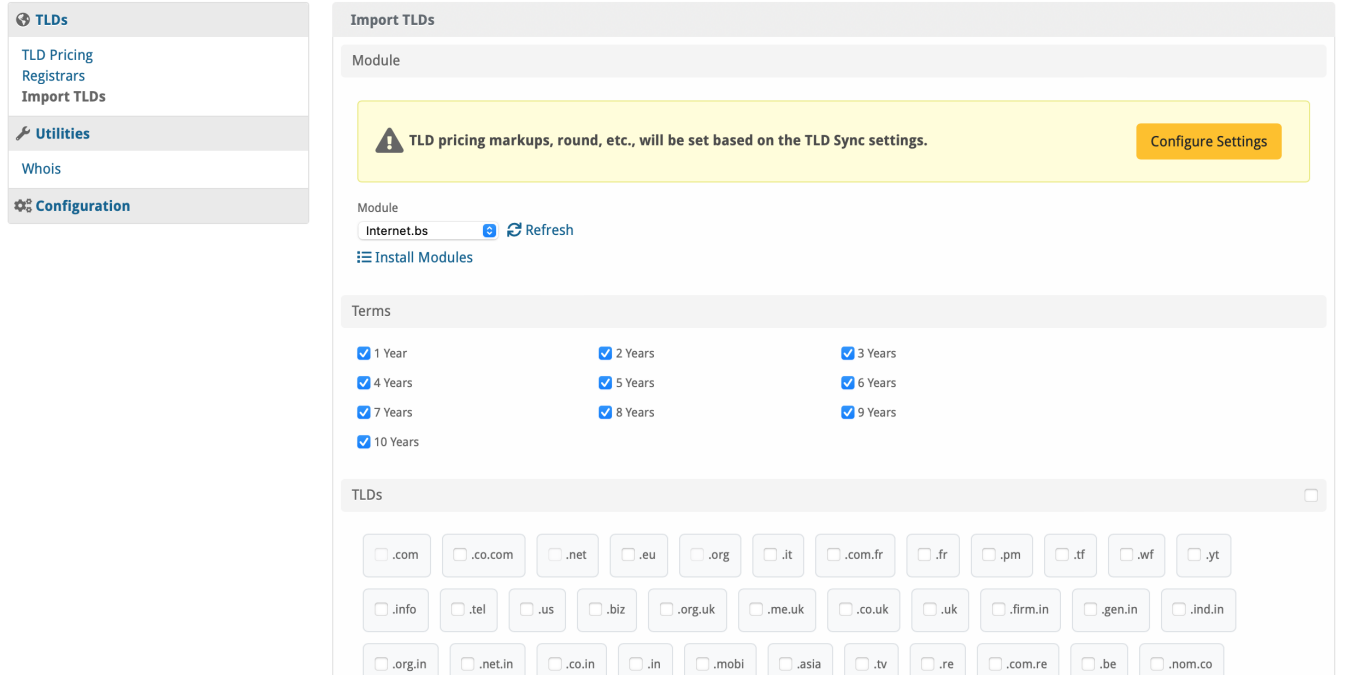

Select the TLDs to import over, you'll see something like this:

net.co.

ae.org

se.net

 $comco$ 

us.org

.za.com

.co

.gr.com

.jpn.com

 $\epsilon$ 

.la

.hu.net

nl

.br.com

.africa.com

nl from quarantine

.gb.net

de. j

.uk.com

press.

.wiki

.<sub>DW</sub>

.uk.net

rest.

.in.net

ru.com

.ink

.cn.com

 $\Box$ .sa.com

.xyz

 $\supset$  .jp.net

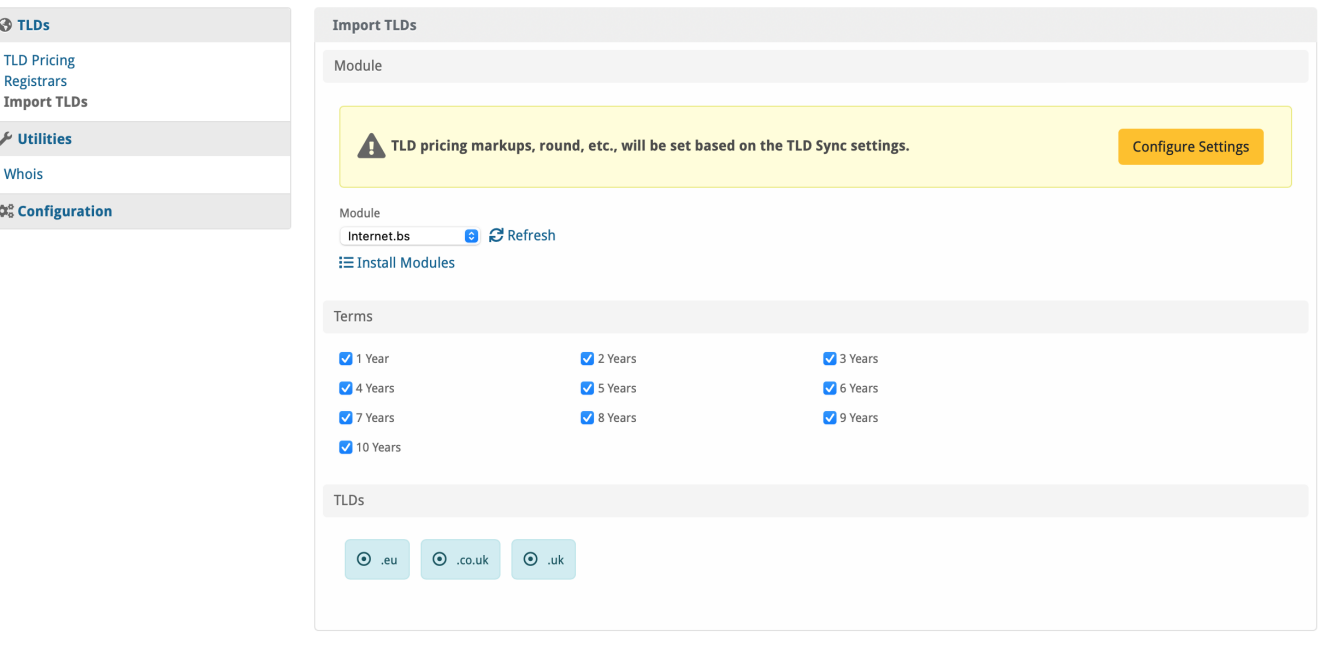

## <span id="page-5-0"></span>**Creating Packages**

#### <span id="page-5-1"></span>**Welcome Email**

The "Tags" section describes tags that may be used in the welcome email. The welcome email content is inserted into the "Service Creation" email template under [Settings] > [Company] > [Emails] > Service Creation. Only details unique to this service should be entered into the welcome email section for the package.

#### Sample Email

This sample email could be used in the Package Welcome Email section to help you get started. Be sure to enter content for your welcome email in both the HTML and Text sections.

Your new domain is being processed and will be registered soon!

Domain: {service.domain}

Thank you for your business!